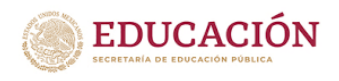

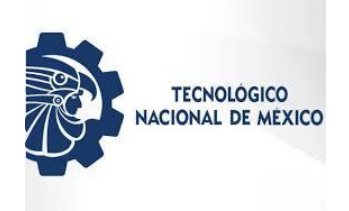

## TECNOLÓGICO NACIONAL DE MÉXICO

## Instituto Tecnológico Superior de Teziutlán

## **Simulador Virtual para las prácticas de laboratorio de la materia de Termodinámica**

TESIS QUE PRESENTA:

Monica Adriana Anastacio Mendoza

Como requisito parcial para obtener el título de:

**MAESTRO EN SISTEMAS COMPUTACIONALES**

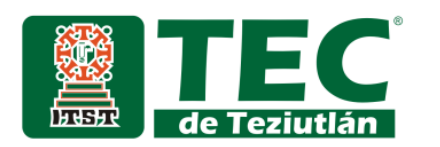

## **AGRADECIMIENTOS**

Agradezco el apoyo brindado por parte de cada uno de los docentes que me impartieron catedra durante mi estancia en el Instituto Tecnológico Superior de Teziutlán, haciendo un reconocimiento por su gran labor y dedicación para transmitir sus conocimientos y seguir aprendiendo cada día más.

Agradezco especialmente a mi directos de tesis Dr. Luis Omar Colombo Mendoza, por su apoyo y guía durante el desarrollo del presente trabajo.

Al maestro Julio Víctor Galindo Rojas jefe del departamento de posgrado e investigación, por apoyarme durante el tiempo en el que desarrolle mis estudios de posgrado.

## **Dedicatoria**

Dedico el presente trabajo de tesis a mi mamá, quien me ha apoyado en los momentos más difíciles de mi vida, y que gracias a ella aprendimos a salir adelante a pesar de los obstáculos que la vida nos pone, a ser persistentes en lo que se quiere lograr.

A mi esposo Francisco Valera López, por apoyarme siempre en los momentos más difíciles, por mostrarme que los obstáculos son más fáciles de superar cuando te empeñas en lograrlo, gracias por tu amor y apoyo incondicional.

## **RESUMEN**

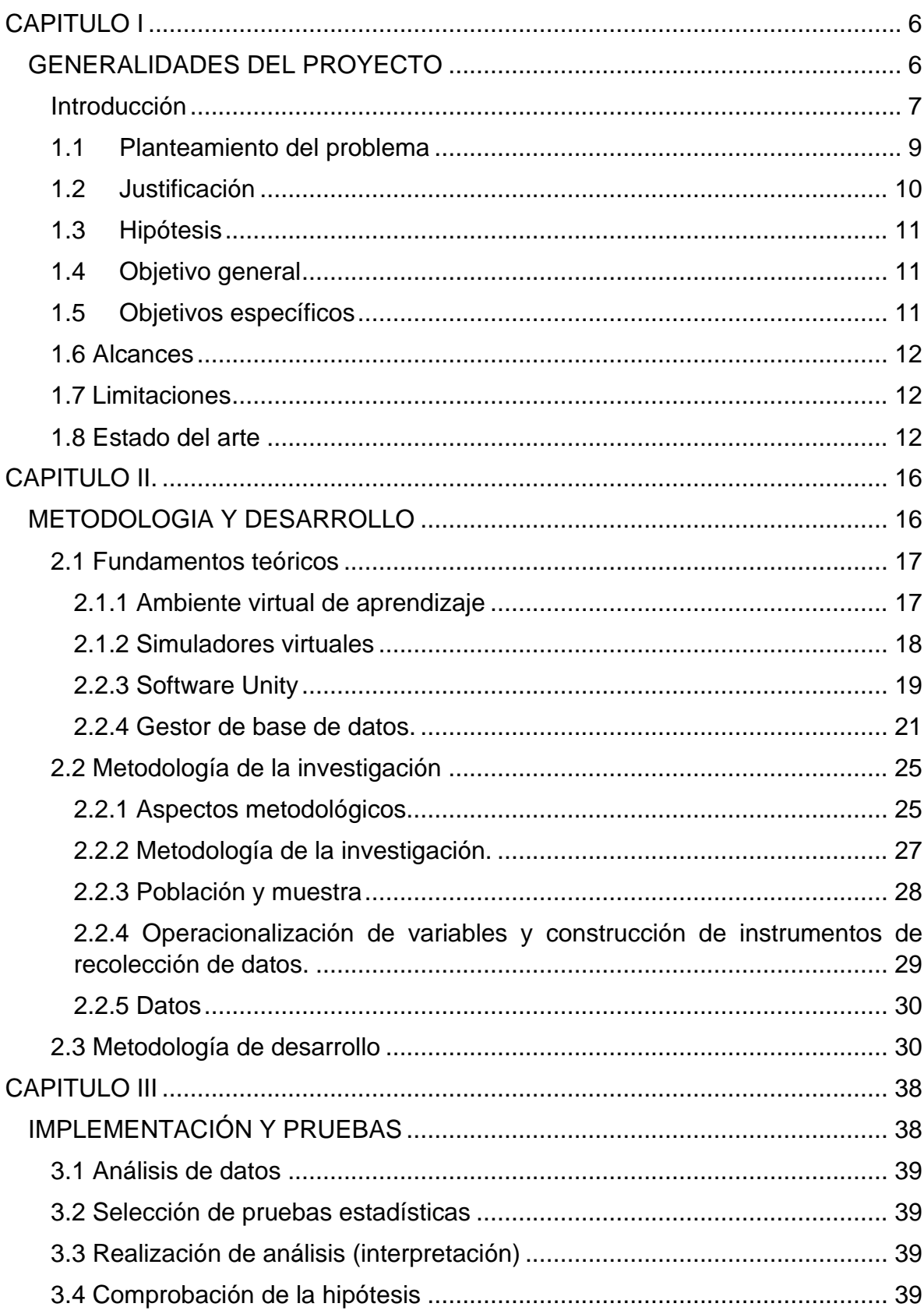

## Índice general

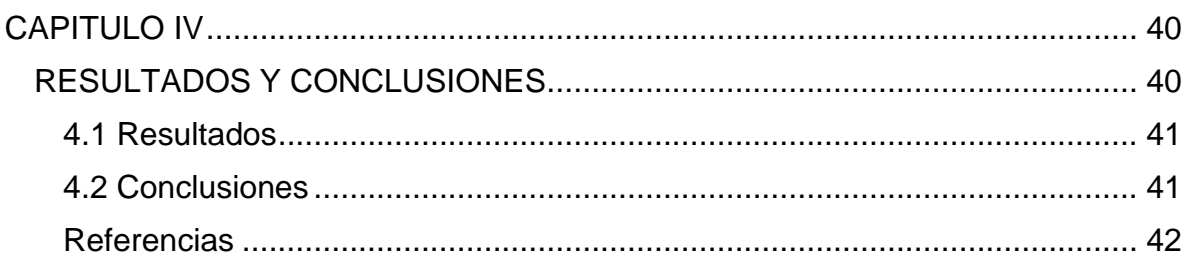

## **Índice de figuras**

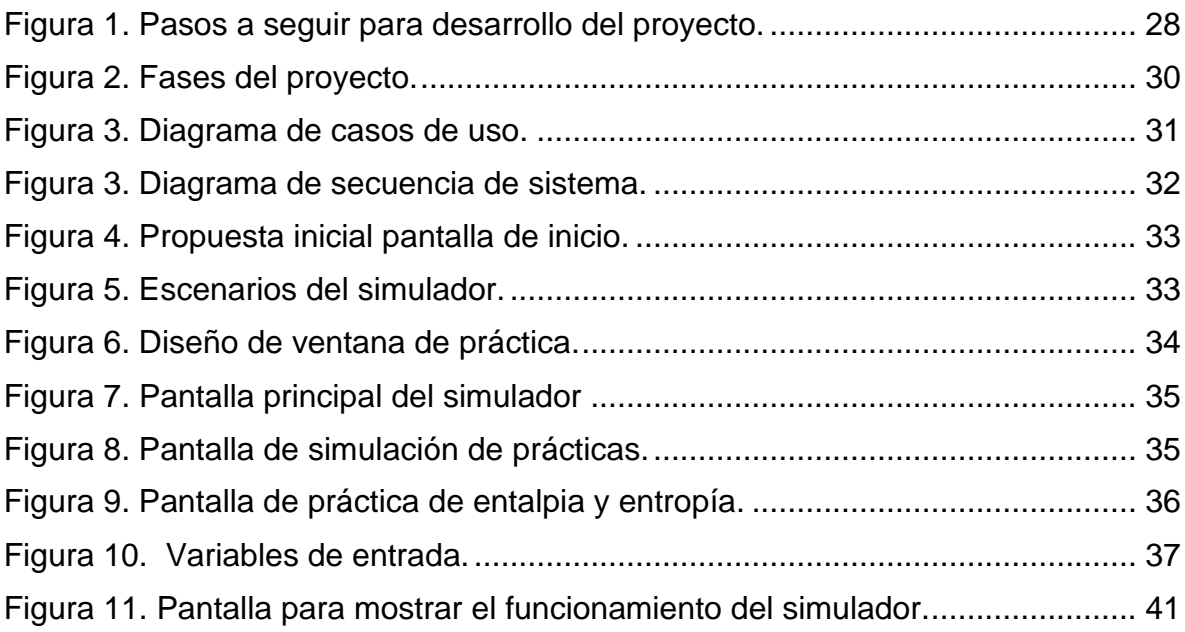

# **CAPITULO I**

<span id="page-5-1"></span><span id="page-5-0"></span>**GENERALIDADES DEL PROYECTO**

## <span id="page-6-0"></span>**Introducción**

Actualmente se realizan las prácticas de laboratorio para la materia de termodinámica de manera presencial, en donde el alumno tiene que realizar experimentos que en la mayoría de las ocasiones no pueden ser completados debido a la falta de material o instalaciones para llevarlos a cabo, y en algunos otros casos no pueden ser realizados por los tiempos o los conocimientos que se necesitan para comprender los fenómenos que se involucran.

Por tal motivo, se pretende desarrollar un simulador virtual que permita la automatización de las prácticas de laboratorio correspondientes a la materia de termodinámica de la carrera de Ingeniería Mecatrónica que se imparte actualmente en el Instituto Tecnológico Superior de Teziutlán; la propuesta contempla la creación de procesos mediante la generación de un ambiente virtual, que permita la simulación de los fenómenos de la termodinámica y la transferencia de calor.

El desarrollo de este simulador virtual deberá estar basado principalmente en la selección en primera instancia de las prácticas de laboratorio de la materia de termodinámica sugeridas en el plan de estudios y que serán consideradas para realizar dicho proyecto.

El impacto que tienen las nuevas tecnologías en el aprendizaje del ser humano permite que los conceptos que se desean transmitir sean retenidos de mejor manera con el uso y apoyo de las tecnologías de la información y comunicación, que permiten hacer los contenidos más atractivos de manera visual y captan de mejor manera la atención del usuario; las repercusiones que trae consigo esto en el ámbito educativo, traen consigo realizar cambios en las practicas docentes que ayudan a mejorar el proceso enseñanza-aprendizaje, promoviendo mejores técnicas que facilitan la comprensión y transmisión del conocimiento.

La utilización de simuladores educativos en los procesos de enseñanza-aprendizaje los convierte en grandes aliados para promover o crear entornos de aprendizaje para la transferencia de conocimientos y la resolución de problemas, lo que permite

al estudiante recrear situaciones reales de manera controlada, acordes con las necesidades que demanda la sociedad del conocimiento (García, 2019).

La universidad Isabel I de Burgos España, ha desarrollado y diseñado entornos virtuales de simulación que integran y complementan las necesidades curriculares enfocadas a las temáticas educativas que necesitan ser cubiertas de acuerdo a los planes de estudio y competencias a alcanzar en cada asignatura; considerando desde el ritmo de trabajo del estudiante, la forma de aprendizaje, el autoaprendizaje, facilidad de utilizar interfaces y la navegación en las mismas, así como la motivación y retroalimentación en cada una de las actividades.

Las prácticas de laboratorio son diseñadas de tal forma que el estudiante complemente los conocimientos adquiridos de manera teórica y vea el comportamiento físico que tienen cada uno de los factores que intervienen en el proceso, le permite interactuar de manera directa y tangible, para comprobar experimentalmente los resultados obtenidos; pero el llevar a cabo actividades experimentales en algunos casos causa inconvenientes en la exigencia de espacio, dinero e instalaciones en donde es llevada a cabo, esto debido a que en muchos de los casos no se cuenta con la infraestructura requerida, sin tomar en cuenta que el alumno debe de estar presente en el horario y lugar especificados.

De acuerdo a experimentos realizados en la Universidad Nacional Autónoma de México para titulaciones ácido-base (Hernández Espinoza & Astudillo Saavedra, 2014) con el empleo de software aporta que el contar con un laboratorio virtual constituye una herramienta fundamental porque logra la adquisición de datos que facilitan la experimentación y su posterior análisis; le permite al alumno experimentar y tener un mayor acercamiento, disposición e interés por aprender ya que puede observar, interactuar e interpretar los datos a través del computador.

Algunos simuladores virtuales permiten comprobar el nivel de aprendizaje del alumno, y verificar si la competencia que se quería alcanzar se logró, una experimentación virtual realizada por la Benemérita Universidad Autónoma de Puebla demuestra que los estudiantes en la mayoría de los casos siguen las instrucciones al pie de la letra y obtienen los resultados esperados, mientras que algunos otros únicamente realizan las actividades de manera intuitiva (Lazalde, Reyes Monreal, & Pérez Bonilla, 2016).

## <span id="page-8-0"></span>**1.1 Planteamiento del problema**

Las materias que ofertan los planes de estudio de ingeniería requieren que el alumno realice prácticas y experimentos de manera física, con la intención de que las y los estudiantes vean el comportamiento que tienen los fenómenos ante diversas situaciones, y puedan desarrollar así la capacidad de análisis y comprobación de resultados de los casos de estudio planteados; en algunas ocasiones las prácticas no pueden ser desarrolladas debido a la falta de material, equipo, herramientas o instalaciones propias de la institución.

Los estudiantes de la carrera de Ingeniería Mecatrónica del Instituto Tecnológico Superior de Teziutlán realizan las prácticas de laboratorio de la materia de termodinámica de manera presencial, en donde el alumno tiene que realizar experimentos que en la mayoría de las ocasiones no pueden ser realizados o completados satisfactoriamente, en algunos casos debido a la falta de material o equipo necesario para llevar a cabo dicho experimento, y que como consecuencia no puedan cumplir con las competencias a desarrollar que marca el plan de estudio.

Por tal motivo, la finalidad de este proyecto es proponer el diseño de un simulador virtual que permita simular los procesos termodinámicos y la transferencia de calor mediante un ambiente virtual. ¿Cuál es una de las herramientas de aprendizaje más utilizadas para facilitar el aprendizaje de los fenómenos de la termodinámica a los estudiantes de la carrera de Ingeniería Mecatrónica del Instituto Tecnológico Superior de Teziutlán?, ¿Los ambientes virtuales ayudan a reforzar los conocimientos teóricos adquiridos por los estudiantes acerca de los fenómenos de la termodinámica?

## <span id="page-9-0"></span>**1.2 Justificación**

El desarrollo de un simulador virtual será de gran ayuda para reforzar los conocimientos adquiridos de manera práctica, ya que como bien es sabido en muchas de las ocasiones las prácticas de laboratorio no pueden ser llevadas a cabo de manera satisfactoria, esto porque en algunos casos no se cuenta con la infraestructura necesaria, equipo, herramientas o maquinaria para llevar a cabo dicho experimento, limitando así el conocimiento adquirido por los estudiantes e impidiendo que puedan desarrollar las habilidades y capacidades requeridas por la materia. En la investigación realizada por (Barrera Siabato, Moreno Lopez, & Rua Ramirez, 2014) pudo diagnosticar que la pedagogía convencional no es la apropiada para el curso virtual de Termodinámica de la UNAD ya que es muy teórica y los estudiantes no logran comprender los conceptos, la relación y aplicación de tantas propiedades termodinámicas en cada estado, proceso o ciclo, les dificulta asimilar los diferentes diagramas y los cambios de fase de cada sustancia.

Con el desarrollo de un simulador virtual, los estudiantes de la carrera de Ingeniería Mecatrónica que cursan la materia de Fundamentos de Termodinámica podrán reforzar sus conocimientos en el estudio y análisis de estos fenómenos, además de que los talleres y laboratorios podrán ofrecer un mejor servicio a las y los estudiantes de esta casa de estudios; por ende los profesores brindaran las herramientas necesarias para que los educandos desarrollen sus habilidades y sean capaces de comprender el comportamiento de los casos de estudio que se plantean en los experimentos desarrollados y puedan reforzar el proceso enseñanza-aprendizaje.

El diseño y desarrollo de esta propuesta facilitará el acceso al conocimiento de los fenómenos de la termodinámica, gracias a que permitirá a los educandos visualizar de manera virtual algunos elementos que no pueden ser comprobados de manera física, y servirá de apoyo al docente que imparte la materia para saber si los conocimientos fueron adquiridos por el alumno y que competencias fueron las que desarrollo con la experimentación realizada. También, al considerar el impacto y la utilización que tendrá este simulador virtual enfocado a la materia de termodinámica, posteriormente se podría tomar como base para poder implementarlo para otras materias del plan de estudios de la carrera de Ingeniería Mecatrónica y reforzar los conocimientos adquiridos en el aula.

## <span id="page-10-0"></span>**1.3 Hipótesis**

Los simuladores virtuales son la herramienta de aprendizaje que los estudiantes que cursan la materia de Fundamentos de termodinámica de la carrera de Ingeniería Mecatrónica del Instituto Tecnológico Superior de Teziutlán utilizan para facilitar el aprendizaje de los fenómenos de la termodinámica.

## <span id="page-10-1"></span>**1.4 Objetivo general**

Permitir a los estudiantes de la carrera de Ingeniería Mecatrónica del Instituto Tecnológico Superior de Teziutlán recrear los fenómenos de la termodinámica y la transferencia de calor en un ambiente virtual que automatice las prácticas de laboratorio de la asignatura de Fundamentos de Termodinámica.

## <span id="page-10-2"></span>**1.5 Objetivos específicos**

- Realizar un análisis de los contenidos de la materia para establecer las prácticas a desarrollar.
- Analizar las tecnologías disponibles para el diseño de ambientes virtuales.
- Diseñar conceptualmente el simulador virtual.
- Programar cada uno de los módulos del simulador.
- Diseñar los ambientes para la simulación de las prácticas.
- Ensamblar los módulos del software.
- Realizar pruebas de funcionamiento.

## <span id="page-11-0"></span>**1.6 Alcances**

Se pretende desarrollar un simulador virtual que permita la automatización de las prácticas de laboratorio de la materia de termodinámica, a través de la creación de una interfaz en donde el usuario tendrá que navegar en el entorno de manipulación para poder verificar las prácticas que se proponen y seleccionar la que desea simular; cada práctica contendrá los valores que se deben ingresar y cuáles son los que se van a calcular. Una vez seleccionados todos los valores se pasará a la etapa de simulación y obtención de resultados, en donde se pretende que el alumno visualice el comportamiento de los fenómenos de la termodinámica y la transferencia de calor y pueda verificar el comportamiento del experimento.

## <span id="page-11-1"></span>**1.7 Limitaciones**

El desarrollo del presente trabajo se limitará únicamente al diseño y simulación de dos prácticas de laboratorio, en donde se requiere que el usuario conozca el ambiente de aprendizaje que se presenta y pueda emitir sus opiniones para modificar alguna parte de la pantalla gráfica y mejorar así la presentación y manipulación de los valores.

## <span id="page-11-2"></span>**1.8 Estado del arte**

Como menciona (Barrera Siabato, Moreno Lopez, & Rua Ramirez, 2014) en su trabajo sobre el aprendizaje interactivo de termodinámica de fluidos apoyado en las tecnologías de la información y comunicación; la finalidad de realizar su proyecto es diseñar un modelo de aprendizaje interactivo de la termodinámica de fluidos

apoyados en el uso de las TIC's para ser implementando en instituciones de nivel superior y poder identificar algunos de los elementos que intervienen en el aprendizaje de los estudiantes y verificar algunos elementos que pueden ser mejorados para fortalecer el proceso enseñanza-aprendizaje. Diagnostico que, con base en el analisis de las técnicas empleadas para transmitir los conceptos de termodinámica a los estudiantes, es un tanto difícil que puedan comprender los fenómenos que suceden y la forma en cómo se interpretan los resultados.

El artículo de (A. Faundez, A. Bravo, P. Ramirez, & F. Astudillo, 2017) presenta una propuesta didáctica que al igual que el autor anterior incorpora tecnologías de la información y comunicación (TIC) en el proceso de enseñanza aprendizaje de conceptos de termodinámica, en donde se realizan pruebas en estudiantes de nivel medio superior y con esto se obtienen incrementos en el rendimiento de los estudiantes, elevando así sus calificaciones, y logrando las habilidades y aptitudes que la materia proporciona.

La utilización de laboratorios virtuales, ya sea como simuladores o laboratorios de acceso remoto, se ha convertido en una fuerte tendencia en la enseñanza de diversas disciplinas, tanto científicas como técnicas menciona (Moreno Salas & Dagnino, 2014) en su trabajo titulado desarrollo de un laboratorio virtual de turbina de gas. Los laboratorios virtuales pueden ser aprovechados en distintos ámbitos, como introducción de TIC's en los procesos de enseñanza-aprendizaje, la enseñanza en programas blended learning, la creación de redes de laboratorios universitarios para optimización de los recursos, etc., pero también pueden utilizarse como complemento a contenidos de laboratorio que circunstancialmente cuentan con capacidades reducidas. El modelo que plantea el autor se programó en el entorno de programación Matlab, donde la simulación se realizó a través del programa Simulink y una interfaz gráfica de usuario desarrollada con la herramienta Guide. Los resultados obtenidos muestran un excelente acuerdo con los resultados experimentales de la turbina a gas y su utilización como parte de los cursos de Turbomáquinas Térmicas ha permitido a los estudiantes familiarizarse con la operación del banco y complementar la experiencia del laboratorio real.

El trabajo presentado por (Cámbar Antunez & Rivera Soto, 2018) menciona que el procedimiento que se sigue para llevar a cabo simulaciones con HYSYS en la asignatura Termodinámica para Ingenieros Químicos es muy similar a la que se aplica en condiciones físicas, debido a que realiza una interpretación de la situación problémica, crea nuevos casos de estudio, selecciona las sustancias con las que se va a trabajar en la simulación, elige el modelo termodinámico apropiado, construye diagramas de flujo de las operaciones, área de interés o proceso a simular; simula el proceso y realiza un análisis e interpretación de los resultados obtenidos. Al tener una formación de ingenieros químicos e importar un analisis mas detallado del proceso, por ende, el simulador contiene más opciones para su uso.

El trabajo presentado por (R. de la Cruz & M. Mendoza, 2018) menciona que el aprendizaje experimental es muy importante para los estudiantes, debido a que pueden reforzar los conocimientos mediante experimentos en el laboratorio. Como bien se menciona en este trabajo, la falta de instalaciones, equipo y espacio de laboratorio ha sido una limitación importante para las universidades. Haciendo referencia a la realidad virtual utilizada en el desarrollo de simulaciones de laboratorio para neumática, utilizando Blender para el renderizado de los componentes neumáticos y Unity para desarrollar el entorno de realidad virtual. En el artículo se menciona que estas aplicaciones tienen una aportación importante a la educación no solo porque proporcionan modelos realistas con los que los estudiantes pueden interactuar para adquirir conocimientos y experiencias del mundo real, sino también porque constituyen un entorno en el que los estudiantes al momento de realizar las prácticas y simular los procesos no corren riesgo de sufrir algún accidente. Al realizar las pruebas para medir la eficiencia del simulador realizado, emplearon cuestionarios que fueron aplicados a los estudiantes para evaluar la efectividad del sistema propuesto, utilizándolo en un entorno normal de una clase de neumática; los resultados obtenidos fueron satisfactorios en cuanto a confiabilidad, costo, mantenibilidad, seguridad, usabilidad y eficiencia.

En el trabajo de laboratorios de física interactivos virtuales 2D y 3D en la plataforma Unity (González, 2017) se muestra el empleo del software Unity en el desarrollo de laboratorios virtuales para PC, consolar, dispositivos móviles y sitios web como una herramienta para estudiar física. Utilizan dicho programa por que brinda soporte para mapeo de relieve, mapeo de reflexión, mapeo de paralaje, sombras dinámicas, efectos de pos-procesamiento en pantalla completa y renderizado a textura. En dicho artículo se presentan 3 de 22 laboratorio virtuales desarrollados en un entorno en el que pueden seleccionar diferentes dispositivos para verificar diferentes leyes de la física, cada uno de los laboratorios contiene una guía estructurada en donde se dan a conocer aspectos como: nombre del laboratorio, competencias a desarrollar, pregunta problema, área curricular, indicadores de desempeño, fundamentación teórica, simulación, observación del fenómeno, cálculos, resultados y analisis. El objetivo del trabajo era presentar un laboratorio virtual bidimensional y tridimensional basado en el juego multiplataforma Unity para poder mostrar diversas opciones para el estudio de los fenómenos físicos, considerando en un futuro poder extender su trabajo para poder implementarlo en un aprendizaje a distancia y permitir que el estudiante adquiera educación y capacitación, además de una experiencia practica más profunda con equipos auténticos reales tomando en cuenta que con el rápido avance de la tecnología el uso de laboratorios físicos poco a poco se ira sustituyendo por ambientes virtuales de aprendizaje.

## **CAPITULO II.**

## <span id="page-15-1"></span><span id="page-15-0"></span>**METODOLOGIA Y DESARROLLO**

## <span id="page-16-0"></span>**2.1 Fundamentos teóricos**

#### <span id="page-16-1"></span>**2.1.1 Ambiente virtual de aprendizaje**

Los ambientes virtuales de aprendizaje (AVA) son herramientas que hoy en día permiten la creación de cursos en línea para estar disponibles con las ventajas que ofrece el internet, disponibilidad 7/24 (siete días las 24 horas) y sin restricción de ubicación geográfica. Estas herramientas tecnológicas ofrecen una diversidad de diseño de estrategias de aprendizaje y una variedad de software para la creación de objetos de aprendizaje que son incorporados al curso en línea. Los EVA "se consideran una tecnología para crear y desarrollar cursos o modelos de formación didácticos en la web" (H., Hernández, García Chí, & Morales Vázquez, 2017). Se puede decir entonces que los Eva son espacios con accesos restringidos de uso exclusivo para usuarios que respondan a roles de docentes o alumnos y que utilicen estos ambientes de aprendizaje para fortalecer algunas temáticas de materias específicas.

Son un conjunto de entornos de interacción sincrónica y asincrónica, donde, con base en un programa curricular, se lleva a cabo el proceso enseñanza-aprendizaje, a través de un sistema de administración de aprendizaje.

Un Ambiente de Aprendizaje es el escenario donde se desarrollan condiciones favorables de aprendizaje, en el cual se contempla, entre otras, las condiciones materiales necesarias para la implementación del currículo, las relaciones interpersonales básicas entre profesores y estudiantes, la organización y disposición espacial del aula, las pautas de comportamiento que en ella se desarrollan, el tipo de relaciones que mantienen las personas con los objetos y entre ellas mismas, los roles que se establecen y las actividades que se realizan.

Fases de creación

- Planeación: En esta fase se define el programa a desarrollar, el público al que estará dirigido, los objetivos, los recursos materiales necesarios y los recursos humanos que trabajarán en el diseño y desarrollo de los contenidos y en la operación del AVA. En esta planeación participan las autoridades educativas y los responsables que la institución educativa asigne al proyecto.
- Diseño y desarrollo de los entornos y la producción de los contenidos digitales: En esta fase se prepara el proceso de aprendizaje, en la cual participa el grupo multidisciplinario de trabajo. En un primer momento no será necesario que participen todos, sino que de acuerdo a la etapa de trabajo se irán incorporando los distintos integrantes del equipo.
- Operación: En esta fase se prepara el proceso de aprendizaje, en la cual participa el grupo multidisciplinario de trabajo. En un primer momento no será necesario que participen todos, sino que de acuerdo a la etapa de trabajo se irán incorporando los distintos integrantes del equipo. (Ambiente virtual de aprendizaje , 2011)

#### <span id="page-17-0"></span>**2.1.2 Simuladores virtuales**

La simulación es una herramienta interactiva que permite capacitar y entrenar a los participantes en un entorno muy similar al real. En este, los participantes pueden analizar opciones, ejecutar procedimientos, tomar decisiones y equivocarse las veces necesarias para aprender de los errores. La simulación ofrece retroalimentación inmediata, permitiendo a los estudiantes explorar diferentes alternativas.

El uso de simuladores en ambientes virtuales ha de tomar en cuenta la metodología docente y la usabilidad, entendiendo a esta como la forma en que son utilizados los simuladores y los objetivos de aprendizaje esperados. Existen diversos factores presentes en cada metodología, como la planeación de las sesiones, el tamaño optimo del grupo, los recursos físicos y tecnológicos necesarios, el rol del profesor y del alumno, y la evaluación del progreso del alumno, mismos que deben ser analizados con sumo cuidado. (Edel Navarro , Juarez Pacheco, Navarro Rangel , & Ramírez Montoya , 2011)

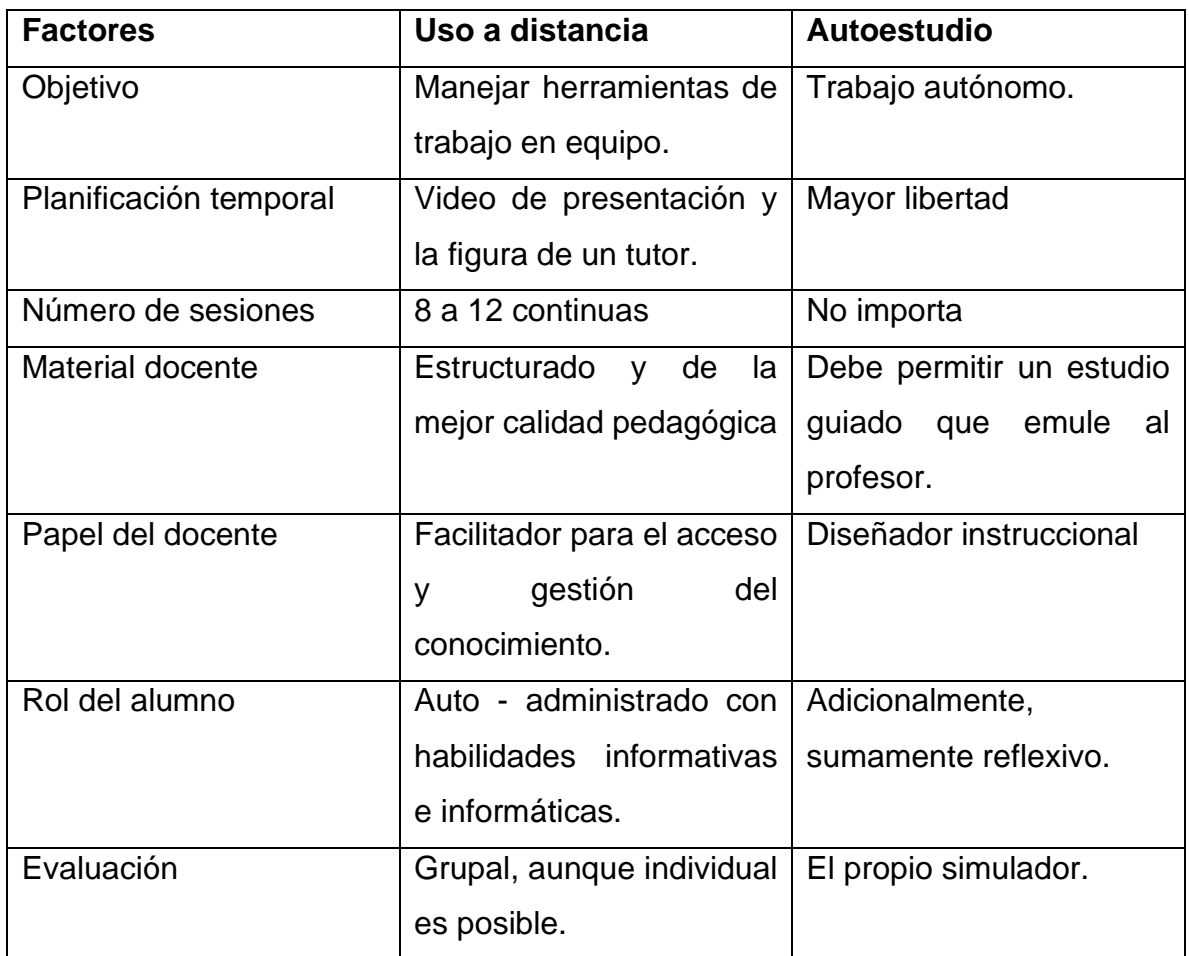

## <span id="page-18-0"></span>**2.2.3 Software Unity**

Unity es un motor de desarrollo completamente integrado que provee toda la funcionalidad que se necesita para crear juegos y otros contenidos interactivos 3D. Unity es usado para ensamblar modelos 3D y recursos dentro de escenas o entornos; añadir luces, audio, efectos especiales, física y animación; simultáneamente editar y probar tu juego y cuando esté listo, publicarlo para las plataformas que selecciones. Con las herramientas, el rápido e intuitivo entorno de trabajo y flujo de trabajo productivo, Unity ayuda a los usuarios a reducir el tiempo, esfuerzo y costo de hacer un contenido interactivo.

Uno de los grandes puntos fuertes que tiene Unity es la gran comunidad de usuarios que tiene. Esto permite tener acceso a multitud de documentación, foros y comunidades donde se preguntan y resuelven dudas, donde se explican diferentes métodos y técnicas nuevas, etc. Además, es uno de los motores predilectos para aprender.

Unity ofrece innovación de vanguardia en el aprendizaje, La tecnología educativa de última generación debería permitir a los alumnos sumergirse en mundos interactivos y explorar escenarios y conceptos complejos de una forma totalmente renovada.

Aprendizaje interactivo e inmersivo

- ➢ Multiplataforma: créalo una vez y aplícalo en varias plataformas, con compatibilidad con las últimas tecnologías de RV y RA.
- ➢ Innova: permite a los alumnos practicar procedimientos complejos, explorar ideas de otra forma y mejorar los resultados de aprendizaje a un nivel mayor que los enfoques tradicionales.
- ➢ Lo último en tecnología: las simulaciones de capacitación pueden acelerar el tiempo de capacitación, mejorar la seguridad, reducir los costos en equipo y profundizar la pericia de la mano de obra.

Herramientas para un aprendizaje eficaz

- ➢ Personalizado: Unity Analytics te permite hacer un seguimiento del progreso y la motivación del aprendiz a lo largo de toda la experiencia para obtener mejores resultados.
- ➢ Eficiente: Unity Teams permite a tu equipo trabajar más rápido en conjunto, con la posibilidad de guardar, sincronizar y compartir su progreso. Además, hace posible el trabajo desde la nube.
- ➢ Colaborativo: crea diferentes experiencias de aprendizaje que les permiten a los usuarios compartir un entorno de estudio.

#### <span id="page-20-0"></span>**2.2.4 Gestor de base de datos.**

Un Sistema Gestor de Base de Datos (SGBD) o DataBase Management System (DBMS) es un sistema que permite la creación, gestión y administración de bases de datos, así como la elección y manejo de las estructuras necesarias para el almacenamiento y búsqueda de información del modo más eficiente posible. En la actualidad, existen multitud de SGBD y pueden ser clasificados según la forma en que administran los datos en:

- Relacionales (SQL)
- No relacionales (NoSQL)

Los principales Sistemas gestores de bases de datos relacionales (SGBD SQL) actualmente son:

#### **MySQL**

Es el sistema gestor de bases de datos relacional por excelencia. Es un SGBD multihilo y multiusuario utilizado en la gran parte de las páginas web actuales. Además, es el más usado en aplicaciones creadas como software libre. Se ofrece bajo la GNU GPL, aunque también es posible adquirir una licencia para empresas que quieran incorporarlo en productos privativos (Desde la compra por parte de Oracle se está orientando a este ámbito empresarial). Las principales ventajas de este Sistema Gestor de Bases de datos son:

- Facilidad de uso y gran rendimiento
- Facilidad para instalar y configurar
- Soporte multiplataforma
- Soporte SSL

La principal desventaja es la escalabilidad, es decir, no trabaja de manera eficiente con bases de datos muy grandes que superan un determinado tamaño.

#### **MariaDB**

Este SGBD es una derivación de MySQL que cuenta con la mayoría de características de este e incluye varias extensiones. Nace a partir de la adquisición de MySQL por parte de Oracle para seguir la filosofía Open Source y tiene la ventaja de que es totalmente compatible con MySQL. Entre las principales características de este Sistema Gestor de Bases de datos se encuentran:

- Aumento de motores de almacenamiento
- Gran escalabilidad
- Seguridad y rapidez en transacciones
- Extensiones y nuevas características relacionadas con su aplicación para Bases de datos NoSQL.

No tiene desventajas muy aparentes salvo algunas pequeñas incompatibilidades en la migración de MariaDB y MySQL o pequeños atrasos en la liberación de versiones estables.

#### **SQLite**

Más que un Sistema Gestor de bases de datos como tal, SQLite es una biblioteca escrita en C que implementa un SGBD y que permite transacciones sin necesidad de un servidor ni configuraciones. Es una biblioteca utilizada en multitud de aplicaciones actuales ya que es open source y las consultas son muy eficientes. Las principales características de SQLite son:

- El tamaño, al tratarse de una biblioteca, es mucho menor que cualquier SGBD.
- Reúne los cuatro criterios ACID (Atomicidad, Consistencia, Aislamiento y Durabilidad) logrando gran estabilidad
- Gran portabilidad y rendimiento

La gran desventaja de SQLite es la escalabilidad ya que no soporta bases de datos que sean muy grandes.

#### **PostgreSQL**

Este sistema gestor de base de datos relacional está orientado a objetos y es libre, publicado bajo la licencia BSD. Sus principales características son:

- Control de Concurrencias multiversión (MVCC)
- Flexibilidad en cuanto a lenguajes de programación
- Multiplataforma
- Dispone de una herramienta muy fácil e intuitiva para la administración de las bases de datos.
- Robustez, Eficiencia y Estabilidad.

La principal desventaja es la lentitud para la administración de bases de datos pequeñas ya que está optimizado para gestionar grandes volúmenes de datos.

#### **Microsoft SQL Server**

Es un sistema gestor de bases de datos relacionales basado en el lenguaje Transact-SQL, capaz de poner a disposición de muchos usuarios grandes cantidades de datos de manera simultánea. Es un sistema propietario de Microsoft. Sus principales características son:

- Soporte exclusivo por parte de Microsoft.
- Escalabilidad, estabilidad y seguridad.
- Posibilidad de cancelar consultas.
- Potente entorno gráfico de administración que permite utilizar comandos DDL y DML.
- Aunque es nativo para Windows puede utilizarse desde hace ya un tiempo en otras plataformas como Linux o Docker.

Su principal desventaja es el precio. Cuenta con un plan gratuito (Express) pero lo normal es la elección de alguno de los planes de pago disponibles (Standard, Developer, Enterprise o SQL Azure, la versión de SQL Server en la nube).

#### **Oracle**

Tradicionalmente, Oracle ha sido el SGBD por excelencia para el mundo empresarial, considerado siempre como el más completo y robusto, destacando por:

- Soporte de transacciones.
- Estabilidad.
- Escalabilidad.
- Multiplataforma.

La principal desventaja, al igual que SQL Server, es el coste del software ya que, aunque cuenta con una versión gratuita (Express Edition o XE), sus principales opciones son de pago. (Marín, 2019)

#### **Sistemas Gestores de bases de datos No Relacionales (NoSQL)**

Una base de datos no relacional (NoSQL) es aquella base de datos que:

- No requiere de estructuras de datos fijas como tablas
- No garantiza completamente las características ACID
- Escala muy bien horizontalmente.
- Se utilizan en entornos distribuidos que han de estar siempre disponibles y operativos y que gestionan un importante volumen de datos.

Para la administración de este tipo de bases de datos, actualmente los principales sistemas gestores de bases de datos (SGBD NoSQL) son:

#### **MongoDB**

Estamos ante el Sistema Gestor de Bases de Datos no relacionales (SGBD NoSQL) más popular y utilizado actualmente. MongoDB es un SBGD NoSQL orientado a ficheros que almacena la información en estructuras BSON con un esquema dinámico que permite su facilidad de integración. Empresas como Google, Facebook, eBay, Cisco o Adobe utilizan MongoDB como Sistema Gestor de Bases de datos. Las principales características de MongoDB son:

- Indexación y replicación
- Balanceo de carga
- Almacenamiento en ficheros
- Consultas ad hoc
- Escalabilidad horizontal
- Open Source

Como desventaja principal, MongoDB no es un SGBD adecuado para realizar transacciones complejas.

#### **Redis**

Redis está basado en el almacenamiento clave-valor. Podríamos verlo como un vector enorme que almacena todo tipo de datos, desde cadenas, hashses, listas, etc. El principal uso de este SGBD es para el almacenamiento en memoria caché y la administración de sesiones. Las características principales son:

- Atomicidad y persistencia
- Gran velocidad
- Simplicidad
- Multiplataforma

#### **Cassandra**

Al igual que Redis, Cassandra también utiliza almacenamiento clave-valor. Es un SGBD NoSQL distribuido y masivamente escalable. Facebook, Twitter, Instagram, Spotify o Netflix utilizan Cassandra. Dispone de un lenguaje propio para las consultas denominado CQL (Cassandra Query Languaje). Las principales características de este SGBD NoSQL son:

- Multiplataforma
- Propio lenguaje de consultas (CQL)
- Escalado lineal y horizontal
- Es un SGBD distribuido
- Utiliza una arquitectura peer-to-peer

## <span id="page-24-0"></span>**2.2 Metodología de la investigación**

## <span id="page-24-1"></span>**2.2.1 Aspectos metodológicos**

Para el desarrollo de la presente investigación se llevará a cabo una investigación aplicada que tiene como finalidad buscar la generación de conocimiento con aplicación directa a los problemas de la sociedad, debido a que se tendrá un grupo de estudio predefinido por el tamaño del grupo de la materia; basado en un enfoque de tipo cuantitativo combinando elementos analizados y estudiados en la literatura

consultada contra las formas de aprendizaje de los alumnos, tal como señalan (Sampieri, Fernández Collado, & Baptista Lucio, 2014):

El enfoque cualitativo se selecciona cuando se busca comprender la perspectiva de los participantes (individuos o grupos pequeños de personas a los que se investigará) acerca de los fenómenos que los rodean, profundizar en sus experiencias, perspectivas, opiniones y significados, es decir, la forma en que los participantes perciben subjetivamente su realidad. También es recomendable seleccionar el enfoque cualitativo cuando el tema del estudio ha sido poco explorado, o no se ha hecho investigación al respecto en algún grupo social específico. El investigador utiliza sus diseños para analizar la certeza de las hipótesis formuladas en un contexto en particular o para aportar evidencias respecto de los lineamientos de la investigación (si es que no se tienen hipótesis).

Las fuentes de recolección de información serán de tipo primarias, debido a que se analizarán los datos en base a una encuesta seleccionada como la técnica de campo a emplear, la cual será aplicada a algunos estudiantes de la población a estudiar.

Dentro de los instrumentos más utilizados para la recolección de datos se encuentran las fuentes de información directa, en esta clasificación se ubican los cuestionarios, las encuestas y entrevistas, se elaboran por medio de un conjunto de preguntas con respecto a las variables que están sujetas a medición, considerando los objetivos de la investigación. Las principales características de los instrumentos son:

Confiabilidad: Capacidad para obtener mediciones que corresponden a la realidad que se desea conocer. Un instrumento es confiable si los datos obtenidos son los mismos al ser aplicados a los mismos sujetos en diferentes ocasiones.

Validez: Es el grado o nivel de confianza. Es el grado en el que un instrumento logra llegar a donde se pretende.

En este caso se elige utilizar una encuesta que es empleada para recoger información de una porción de la población de interés, la cual es seleccionada por medio de procedimientos estandarizados de manera que a cada uno de los individuos se le aplican las mismas preguntas y por ende no se desea conocer puntos particulares de cada individuo sino un perfil compuesto de la población a analizar. El diseño de la encuesta será auto administrado y enviado por correo electrónico, donde cada uno de los participantes responderá de manera directa el cuestionario.

Una vez seleccionado el instrumento metodológico a emplear se procederá a diseñarlo y aplicarlo para recabar la información necesaria que sentará las bases para encaminar y guiar la investigación a desarrollar.

#### <span id="page-26-0"></span>**2.2.2 Metodología de la investigación.**

Como primera etapa del desarrollo del proyecto se realiza un análisis de las prácticas sugeridas en el plan de estudios de la materia de Fundamentos de Termodinámica, posteriormente se seleccionan las prácticas más significativas de la primera unidad para poder realizar el diseño de la interfaz, que consta de la elaboración de bocetos de los escenarios de cada una de las prácticas, dichos escenarios serán programados en Unity y Visual Studio. Después de trabajar con la parte del diseño e integrar cada uno de los elementos a considerar en la propuesta se procederá a probar los módulos de la aplicación de forma independiente para que una vez comprobado su correcto funcionamiento se proceda a unir cada una de las partes para integrar las dos prácticas que conformaran el simulador virtual, continuando con las primeras pruebas y correcciones del modelo planteado.

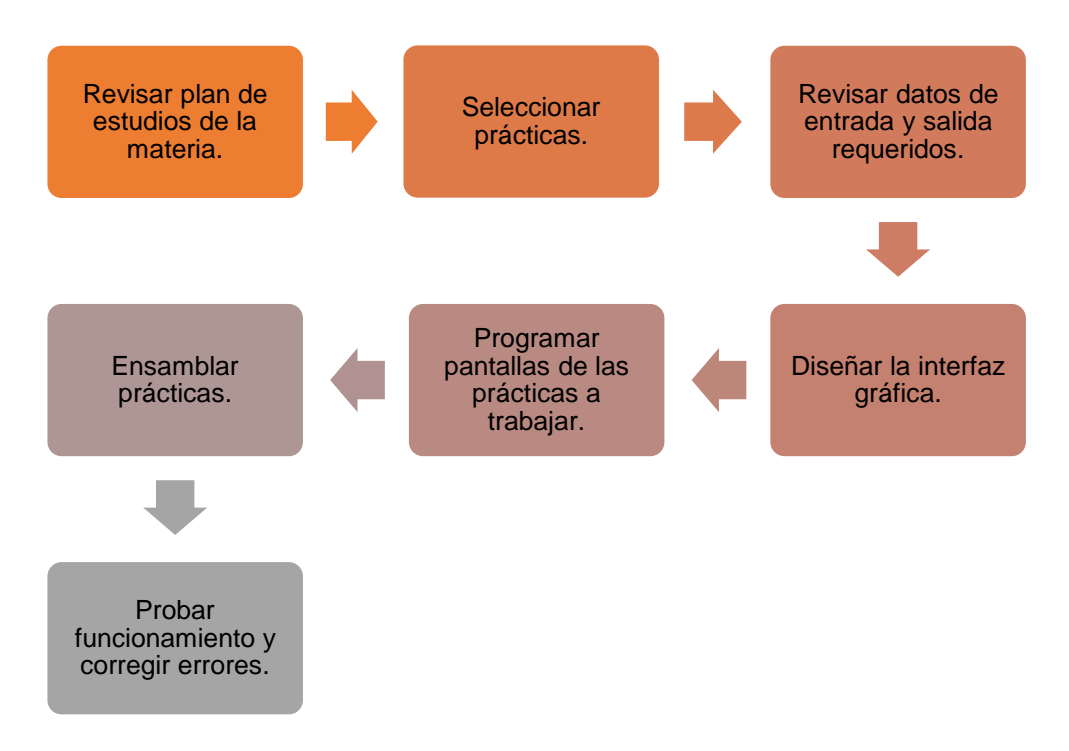

Figura 1. Pasos a seguir para desarrollo del proyecto.

#### <span id="page-27-1"></span><span id="page-27-0"></span>**2.2.3 Población y muestra**

El lugar en donde se aplicará el instrumento de recolección de datos será en el Instituto Tecnológico Superior de Teziutlán, la población a estudiar estará conformada por los estudiantes que cursan la materia de Fundamentos de termodinámica de la carrera de Ingeniería Mecatrónica del Instituto Tecnológico Superior de Teziutlán; teniendo alrededor de 30 alumnos cursando dicha asignatura.

El tamaño de la muestra estará determinado en base a un nivel de confianza del 95% con un margen de error del 5%, empleando la fórmula para calculo de muestra estratificada se tiene una muestra de 28 alumnos, a los cuales se les aplicará el cuestionario con escala de Likert para poder recabar información importante para el estudio a realizar.

## <span id="page-28-0"></span>**2.2.4 Operacionalización de variables y construcción de instrumentos de recolección de datos.**

Para poder construir el instrumento de recolección de datos primero se identificaron las variables que eran puntos importantes en el desarrollo del proyecto, todo el análisis depende directamente del simulador virtual a desarrollar, el cual será ejecutado por estudiantes que cursan la materia de Fundamentos de termodinámica de la carrera de Ingeniería Mecatrónica del Instituto Tecnológico Superior de Teziutlán, los datos que se requiere recolectar serán con la aplicación de un cuestionario y una escala de Likert para saber la opinión que tienen las y los estudiantes en base al diseño y funcionamiento del simulador virtual.

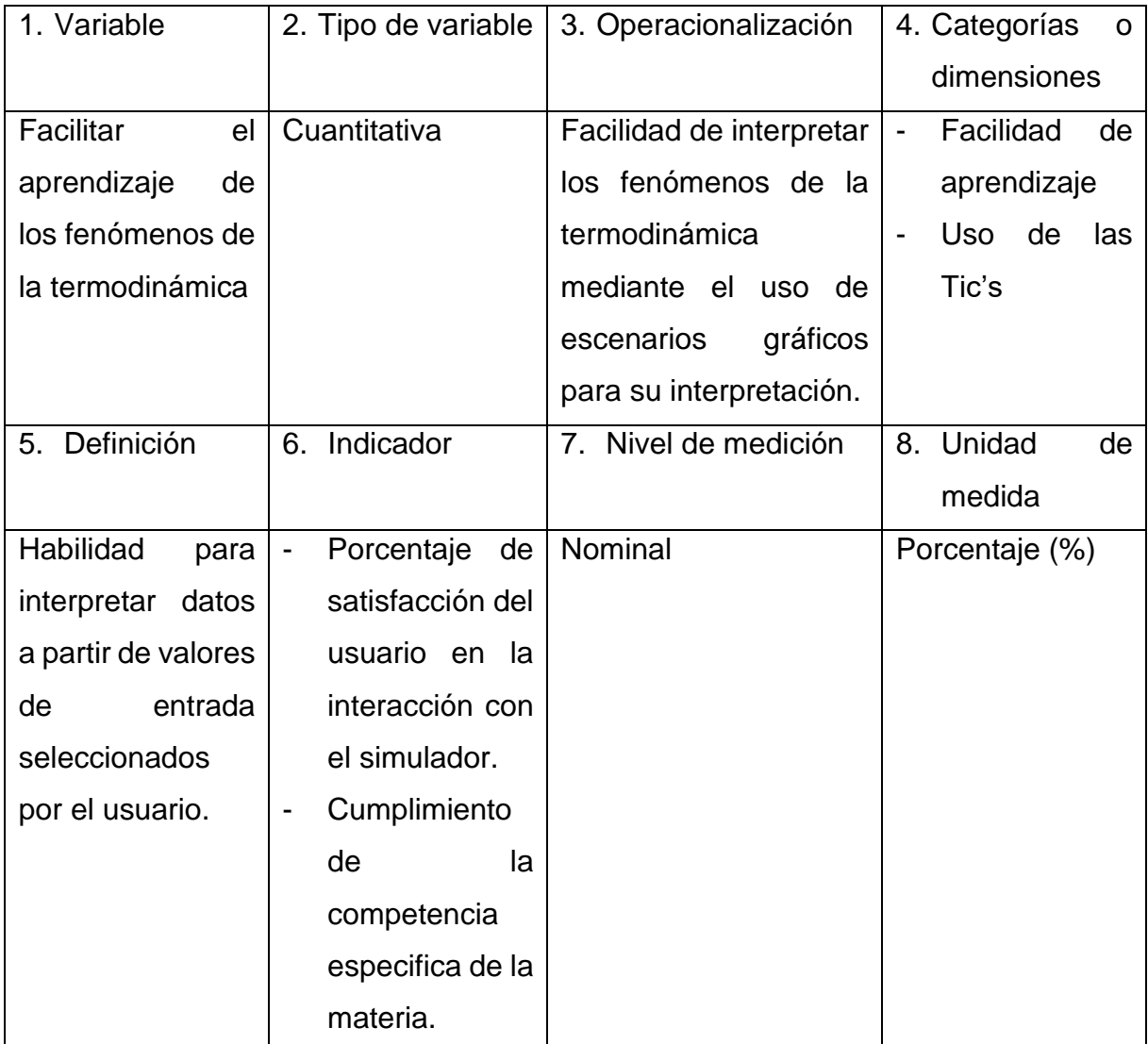

#### <span id="page-29-0"></span>**2.2.5 Datos**

## <span id="page-29-1"></span>**2.3 Metodología de desarrollo**

Se analiza el plan de estudios de la materia de Fundamentos de Termodinámica para en base a esto seleccionar las prácticas de cada unidad para hacer las pantallas gráficas. Se observo que en algunas unidades se realizan varias prácticas por lo que se decidió seleccionar la más importante o con mayor dificultad de realizar de manera física, para diseñarla y realizarla en una pantalla para poder realizarla de manera virtual. De acuerdo a esto se seleccionaron 2 prácticas.

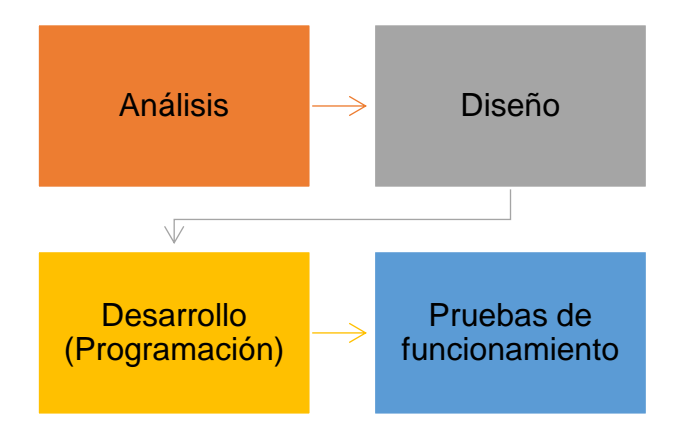

Figura 2. Fases del proyecto.

El diagrama de casos de uso de la figura 2 muestran las actividades que el usuario realiza en el simulador virtual.

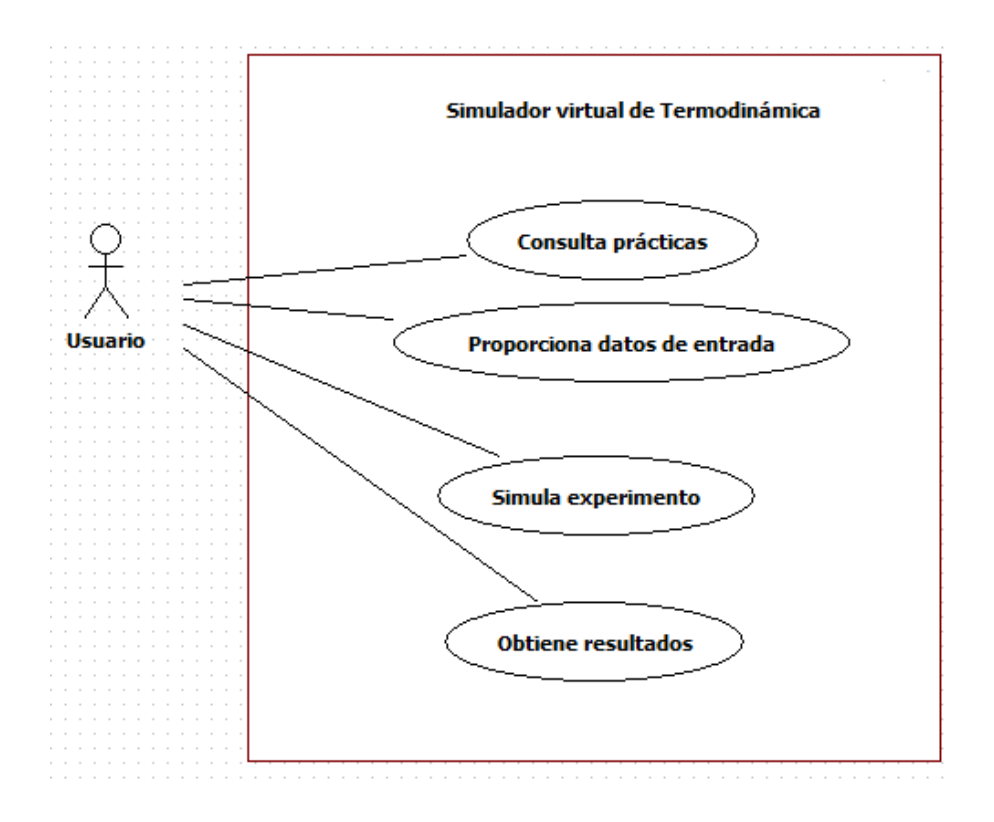

Figura 3. Diagrama de casos de uso.

Como se puede observar en la imagen anterior una vez que el usuario entra al simulador virtual podrá consultar las prácticas disponibles, seleccionar la que desea trabajar, ingresar datos de entrada, ejecutar la simulación y obtener el resultado.

El diagrama de secuencia del sistema mostrado en la figura 3 da la secuencia de acciones a realizar por parte del usuario y su interacción con el sistema, desde que selecciona una práctica hasta que obtiene el resultado final.

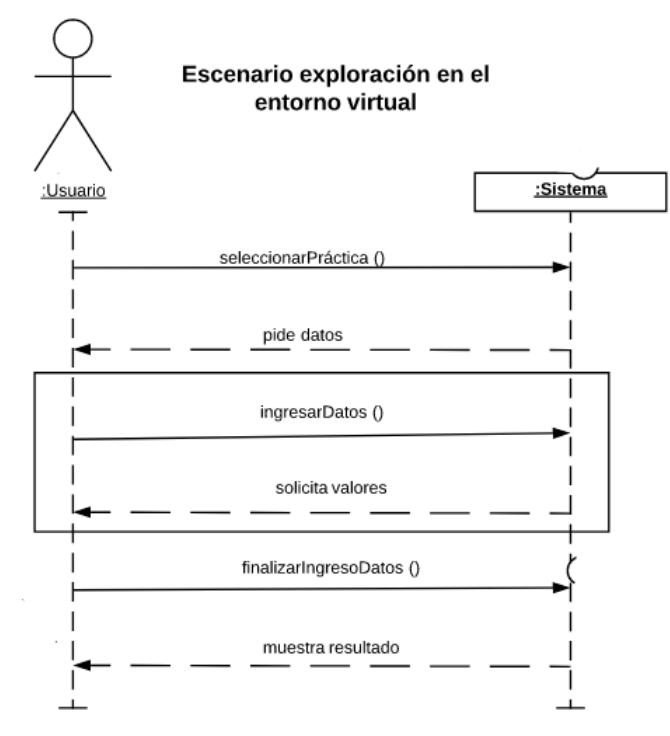

Figura 3. Diagrama de secuencia de sistema.

El proceso comienza cuando el usuario selecciona la práctica que desea simular, posteriormente se eligen los parámetros con los cuales se realizará la simulación los cuales dependerán del tipo de sistema a simular, se ejecuta la simulación y se visualizan los resultados con apoyo de imágenes auxiliares y cajas de resultados, también será visualizado el comportamiento del proceso termodinámico con apoyo de una animación gráfica que muestra el cambio dependiendo del tipo de sustancia que se trabaje y de los valores de entrada que se le asignen.

Para dar inicio con el desarrollo del proyecto se plantea en primera instancia el diseño que tendrán las ventanas de las prácticas a desarrollar, que es lo que se requiere que contenga cada uno de los escenarios y que datos son esenciales para poder ejecutar dicha simulación, la figura 4 muestra el primer bosquejo que se tenía para diseñar las pantallas, se parte de una propuesta de diseño inicial en donde se contemplaban las prácticas a desarrollar en el simulador tal y como se muestra en la figura 4.

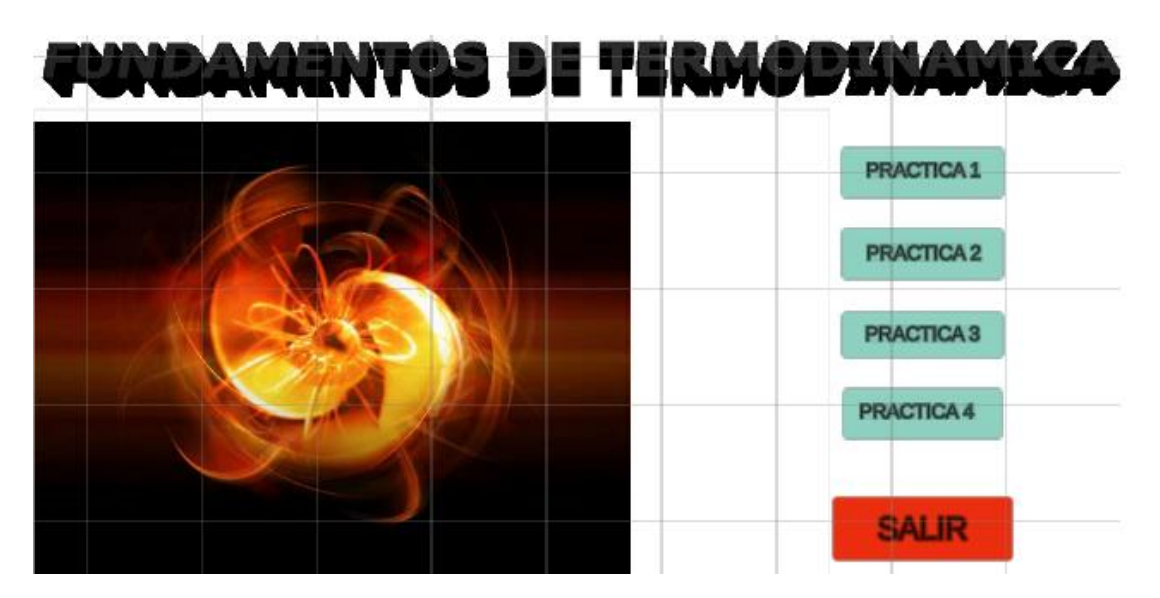

Figura 4. Propuesta inicial pantalla de inicio.

Se realiza un análisis en base al primer diseño mostrado, pero como se observa a simple vista es poco atractivo y es posible que no logre impactar significativamente en el objetivo planteado al inicio del trabajo, por lo tanto, se procede a cambiar el diseño de los escenarios y a optar por reubicar algunas ventanas. Se trabajan tres escenarios diferentes para desarrollar las interfaces gráficas de cada una por separado, para que el usuario pueda pasar de la ventana de inicio a la ventana de ayuda o a la ventana de trabajo y regresar al menú principal para seleccionar un escenario diferente a trabajar.

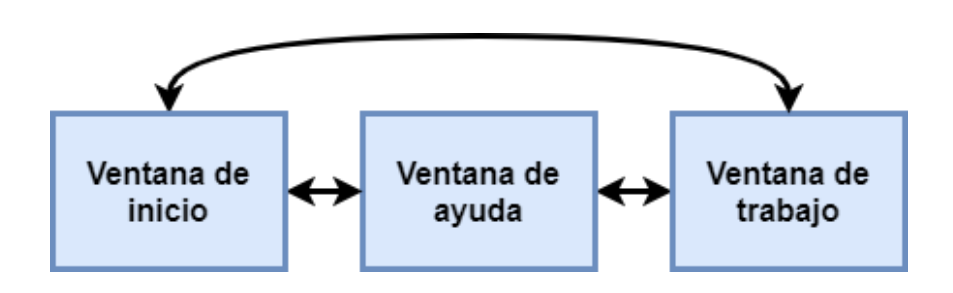

Figura 5. Escenarios del simulador.

El escenario de la práctica es la pantalla más importante que se debe trabajar, debe contener los elementos necesarios para que el usuario pueda interactuar en ella con facilidad, se muestra en la figura 6 con ayuda de bloques cada una de las secciones que va a contener y cuál es la función de cada uno de ellos.

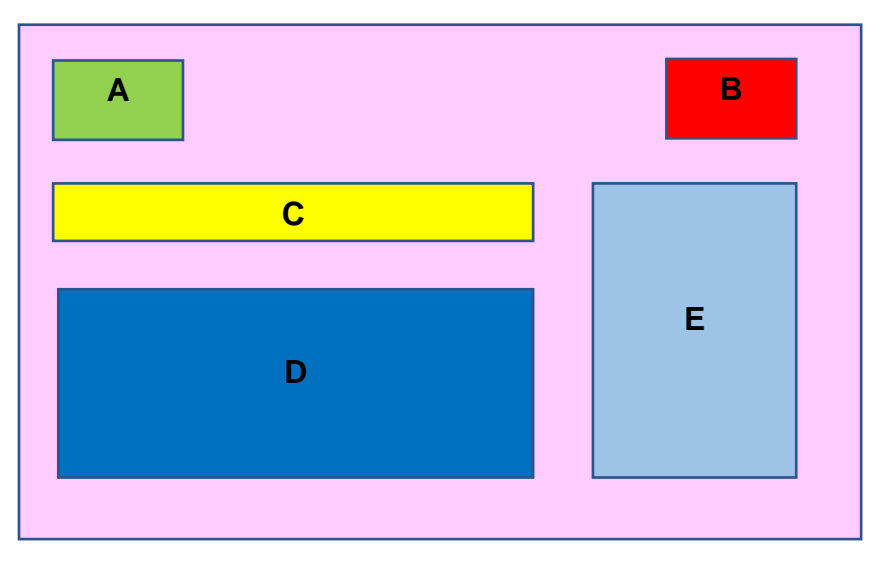

Figura 6. Diseño de ventana de práctica.

Cada uno de los bloques de la imagen anterior representan las acciones y resultados que podrán ejecutarse en el escenario seleccionado por el usuario tal y como se muestra a continuación:

- Bloque A: Botón para regresar a la escena de inicio.
- Bloque B: Botón para salir de la práctica.
- Bloque C: Conjunto de botones que permiten al usuario seleccionar el sistema que desea simular, un botón para reproducir, otro botón para detener la simulación y uno más para abrir la ventana de ayuda.
- Bloque D: Conforma el área de simulación, donde se tendrán los instrumentos de medición.
- Bloque E: Área de manejo de variables, donde el usuario podrá ingresar los datos para realizar su simulación.

Se emplearon algunos softwares libres como son Krita y Pixkel para realizar el diseño de algunas imágenes que fueron implementadas en los escenarios del simulador, tal y como se muestra en la figura 6.

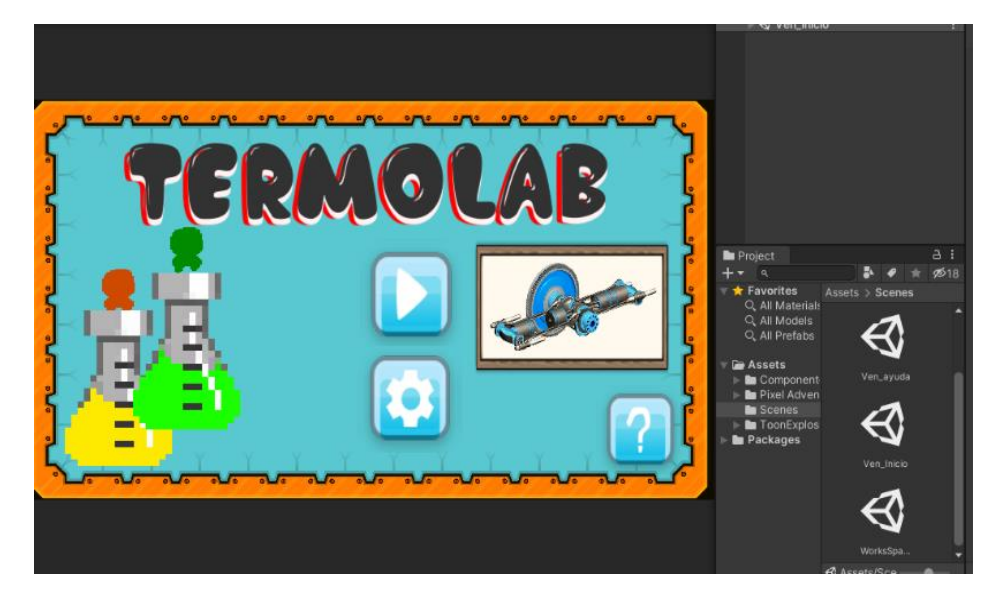

Figura 7. Pantalla principal del simulador

El escenario que muestra de manera gráfica los bloques indicados en la figura 6, son ubicados en la parte superior del área de simulación para permitir que el usuario pueda elegir de una forma más sencilla el proceso que desea realizar tal y como se muestra en la figura 8.

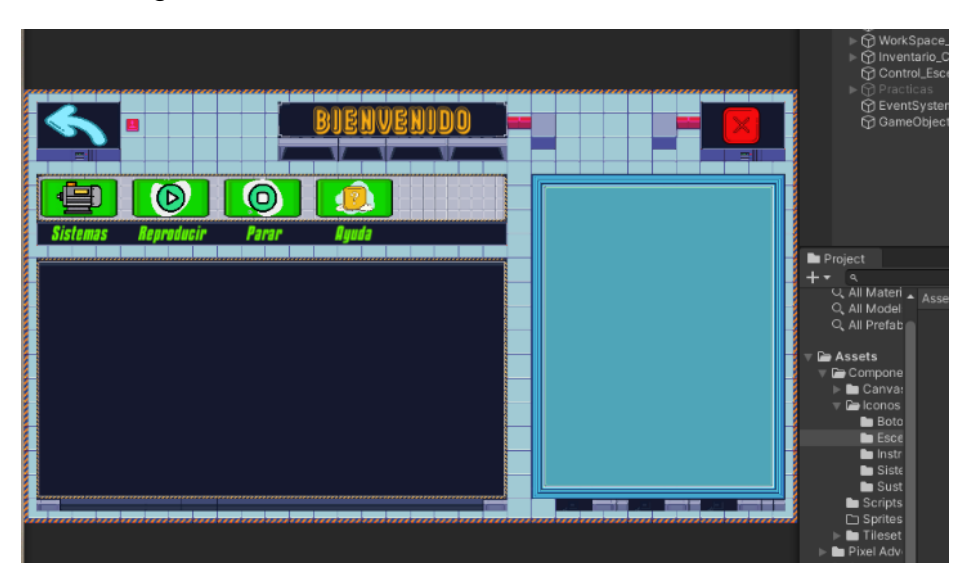

Figura 8. Pantalla de simulación de prácticas.

Como se puede observar en la imagen anterior, al presionar el botón sistemas se podrán visualizar las prácticas disponibles y a partir de este punto poder simular el proceso que se requiera seleccionando los parámetros de entrada para poder visualizar los valores de salida tal y como se muestra en la figura 9.

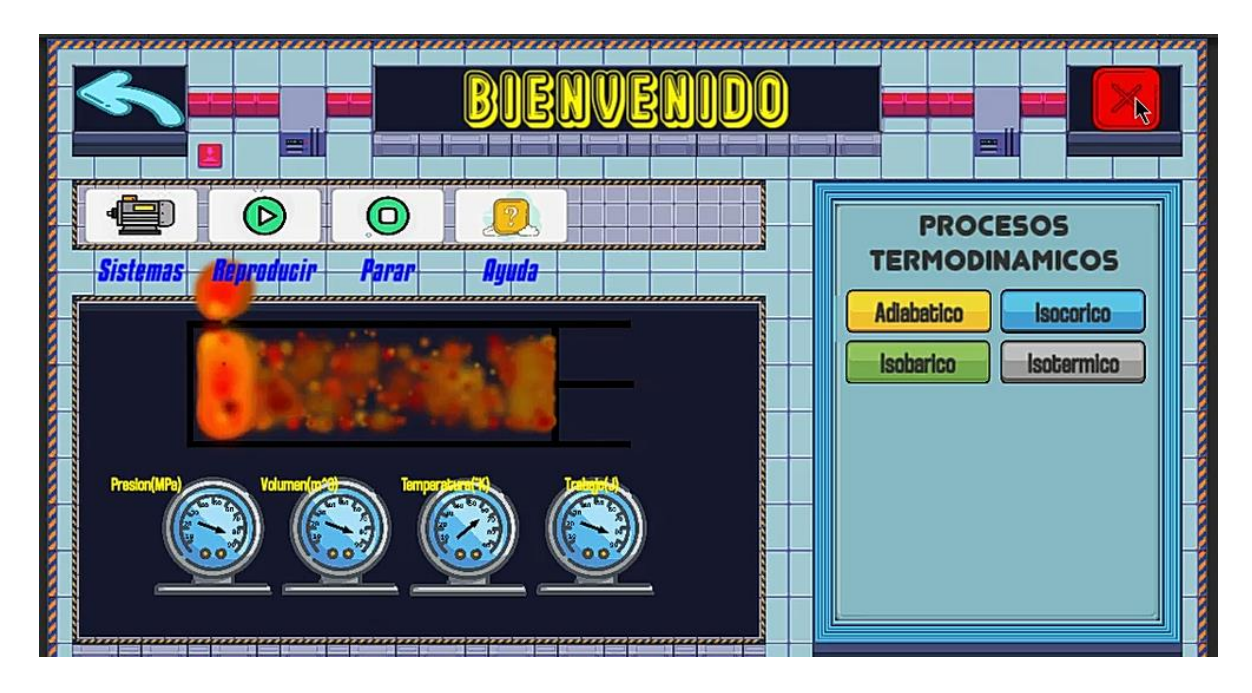

Figura 9. Pantalla de práctica de entalpia y entropía.

<span id="page-35-0"></span>La programación realizada para la obtención de los resultados se centra en operaciones básicas que permiten al usuario calcular valores a partir de los datos de entrada tal y como se muestra en la figura 10, donde se muestran las líneas de código para guardar los valores a utilizar para los cálculos.

```
public Text PresionText;
  public Text AlturaText;
  public Text DensidadText;
  public Text GravedadText;
 void Start()
   AlturaText = GetComponent<Text>();
   DensidadText = GetComponent<Text>();
    GravedadText = GetComponent<Text>();
    PresionText = GetComponent<Text>();
 public void TextAltura(float value)
   AlturaText.text = Mathf.RoundToInt(value * 100)
+ " Cm";
 public void TextDensidad(float value)
    DensidadText.text = Mathf.RoundToInt(value *
100) + "kg/m^3";
 public void TextGravedad(float value)
   GravedadText.text = Mathf.RoundToInt(value *
100) + "m/s^2";
```
Figura 10. Variables de entrada.

# <span id="page-37-1"></span><span id="page-37-0"></span>**CAPITULO III IMPLEMENTACIÓN Y PRUEBAS**

## <span id="page-38-0"></span>**3.1 Análisis de datos**

Debido a la situación que se vive actualmente a nivel mundial, la presentación y pruebas de funcionamiento del simulador virtual no se pudo llevar a cabo de manera presencial en las instalaciones del Instituto Tecnológico Superior de Teziutlán tal y como se tenía planeado en un inicio, por lo tanto se optó por realizar una reunión virtual a través de la plataforma Teams con estudiantes que han cursado la materia de Fundamentos de Termodinámica para conocer su opinión acerca del funcionamiento y presentación de las prácticas, así como del diseño y manipulación de valores de entrada para poder visualizar los resultados y poder conocer si los resultados obtenidos son los esperados tal y como se había planteado inicialmente.

## <span id="page-38-1"></span>**3.2 Selección de pruebas estadísticas**

## <span id="page-38-2"></span>**3.3 Realización de análisis (interpretación)**

## <span id="page-38-3"></span>**3.4 Comprobación de la hipótesis**

# <span id="page-39-1"></span><span id="page-39-0"></span>**CAPITULO IV RESULTADOS Y CONCLUSIONES**

## <span id="page-40-0"></span>**4.1 Resultados**

Los resultados obtenidos en base al diseño del simulador virtual muestran un fácil acceso a las prácticas a realizar por parte del estudiante, así como un ambiente amigable y atractivo para poder interactuar con los valores de entrada solicitados, así como los valores de salida calculados por el programa. Tal es el caso de la figura siguiente, en donde al seleccionar la altura, densidad de la sustancia y gravedad a considerar para el análisis se puede visualizar e interpretar de una manera fácil y rápida el resultado de la presión del líquido.

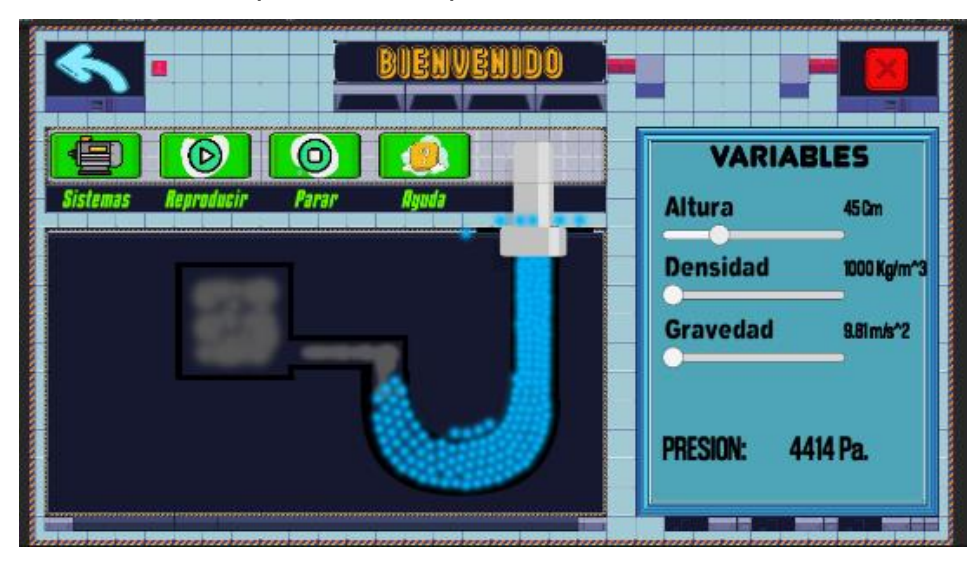

Figura 11. Pantalla para mostrar el funcionamiento del simulador.

## <span id="page-40-1"></span>**4.2 Conclusiones**

El proyecto se desarrolló únicamente considerando la simulación de dos prácticas que están sugeridas en el plan de estudios de la materia, considerando que en base a las opiniones y criterios obtenidos de la interacción que se llevo a cabo por parte del usuario con el simulador virtual se realizarán adecuaciones y mejoras a la aplicación, para posteriormente agregar las prácticas faltantes, así como agregar un inicio de sesión al usuario para que se pueda realizar un reporte personalizado por cada estudiante que ingresa al simulador, y que pueda servir como evidencia de la actividad realizada.

## <span id="page-41-0"></span>**Referencias**

A. Faundez, C., A. Bravo, A., P. Ramirez, G., & F. Astudillo, H. (2017). Tecnologías de la información y la Comunicación (TIC) en el proceso de Enseñanza-Aprendizaje de conceptos de Termodinámica como Herramienta para futuros docentes. . *Formación universitaria* , 43-54.

Ambiente virtual de aprendizaje . (2011). *EcuRed*.

- Barrera Siabato, A., Moreno Lopez, N. M., & Rua Ramirez, E. (2014). Aprendizaje interactivo de termodinámica de fluidos apoyado en las tecnologías de la información y comunicación. *Dialnet*, 41-50.
- Cámbar Antunez, Y., & Rivera Soto, M. (2018). Hysis como herramienta en la asignatura Termodinámica para ingenieros químicos (Primera Parte). *Tecnología química* , 223-235.
- Edel Navarro , R., Juarez Pacheco, M., Navarro Rangel , Y., & Ramírez Montoya , M. (2011). *Foro interregional de investigaciones sobre Entornos virtuales de aprendizaje. Integración de redes academicas y tecnológicas.* México : RedTic.
- García, T. R. (28 de Marzo de 2019). *Universidad Isabel I*. Obtenido de https://www.ui1.es/blog-ui1/simuladores-grandes-aliados-en-el-mundoeducativo
- González, J. D. (2017). 2D and 3D virtual interactive laboratories of physics on Unity platform. *Journal of Physics*.
- H., D. U., Hernández, M., García Chí, R., & Morales Vázquez, M. (2017). Ambientes Virtuales de aprendizaje: un análisis comparado de un Centro de Posgrado. *TECTZAPIC*.
- Hernández Espinoza, D., & Astudillo Saavedra, L. (2014). Titulaciones ácido-base con el empleo de software . *Educacion química* , 43-44.
- Lazalde, A. R., Reyes Monreal, M., & Pérez Bonilla, M. E. (2016). Experimentación virtual con el simulador dosis-respuesta como herramienta docente en biología. *Apertura*, 34-35.
- Marín, R. (2019). Los gestores de bases de datos más usados en la actualidad. *INESEM, Revista digital.*
- Moreno Salas, N., & Dagnino, D. (2014). Desarrollo de un laboratorio virtual de Turbina de Gas. *LACCEI*.
- R. de la Cruz , D., & M. Mendoza, D. M. (2018). Design and Development of Virtual Laboratory: A Solution to the problem of laboratory setup and management

of pneumatic courses in Bulacan State University College of Engineering. *IEEE*, 20-23.